# **XML-Interface for entering the results on chess-results.com for single Swiss-Systems**

For big Swiss-Tournaments it is now possible to enter the results on chess-results.com simultaneously and imports all results into Swiss-Manager.

You have to supply the XML-Interface and Post it to chess-results.com

## **XML-Interface:**

{?xml version="1.0" encoding="UTF-8"?} {Pairing} {data sid="5422254B63F63E1CBB6906E4DA26F3FC" Tournament="27289" Round="1"  $Uid="1"$ Result="1" /} {/Pairing}

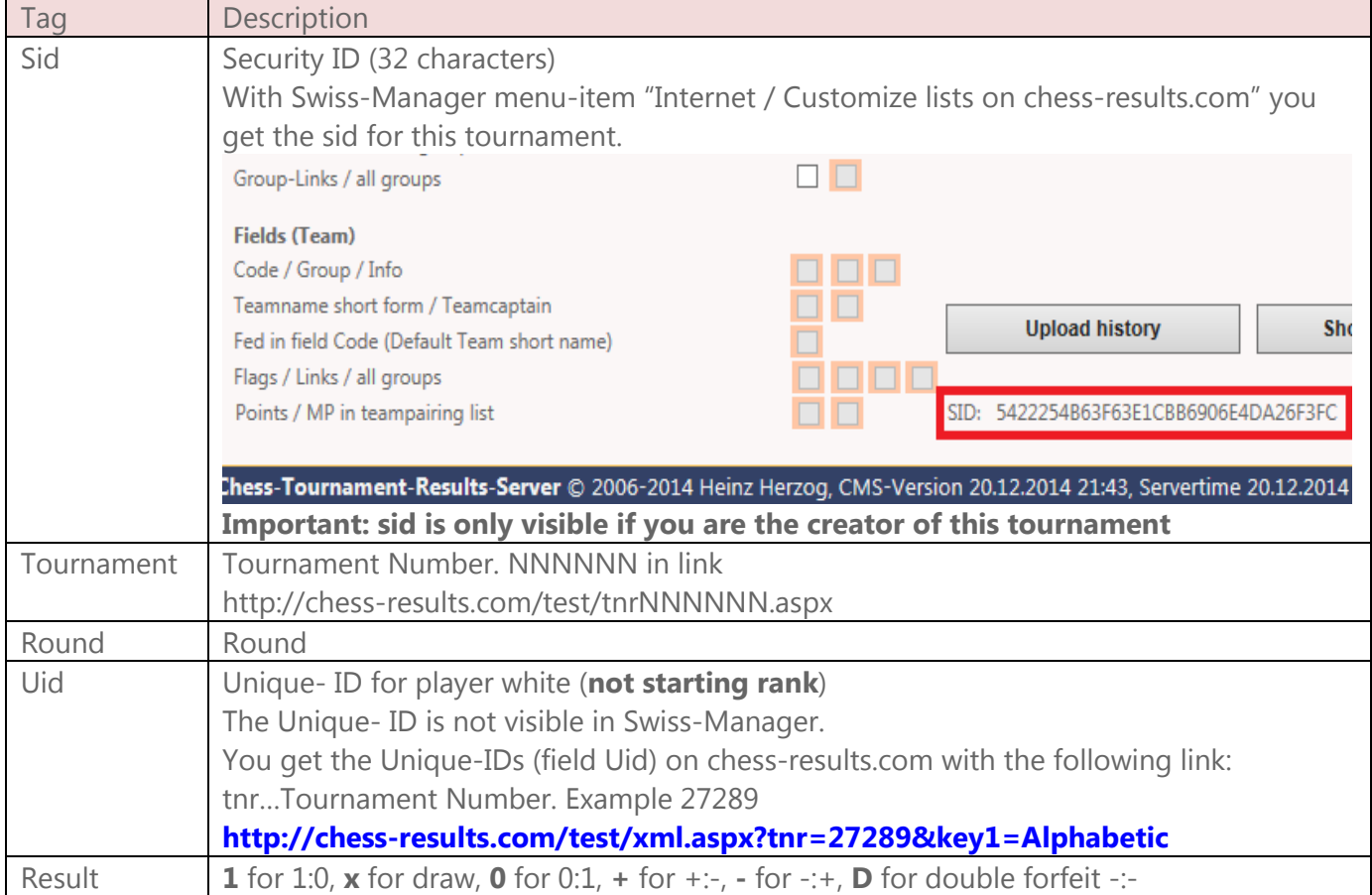

You can test the POST under **http://chess-results.com/XML.aspx** 

**How to do:** 

**1) Supply the XML-Interface with the corresponding data** 

**2) POST the data to page xml.aspx with query parameter key1=UpdResult** 

**Important: replace < with { and > with } before post, because the post from character < or > causes a security violation on chess-results.com.** 

#### **Example in VB.NET (without error handling)**

Dim url As String = "**chess-results.com/xml.aspx?key1=UpdResult**" Dim xml as String ="{?xml version="1.0" encoding="UTF-8"?} {Pairing}{data sid="5422254B63F63E1CBB6906E4DA26F3FC" Tournament="27289" Round="1" Uid="1" Result="1" /}{/Pairing} Dim myWebClient As New WebClient Dim data As New System.Collections.Specialized.NameValueCollection data.Add("xml", txt\_xml.Text) Dim **ResultXML** as string = Encoding.UTF8.GetString(myWebClient.UploadValues(url, "POST", data))

## **3) Check the XML-Result**

As result of the Post (Variable **ResultXML**) you get the following XML:

<?xml version="1.0" encoding="UTF-8"?> <UpdatePairing> <data status="OK" statusMsg="Update successful"/> </UpdatePairing>

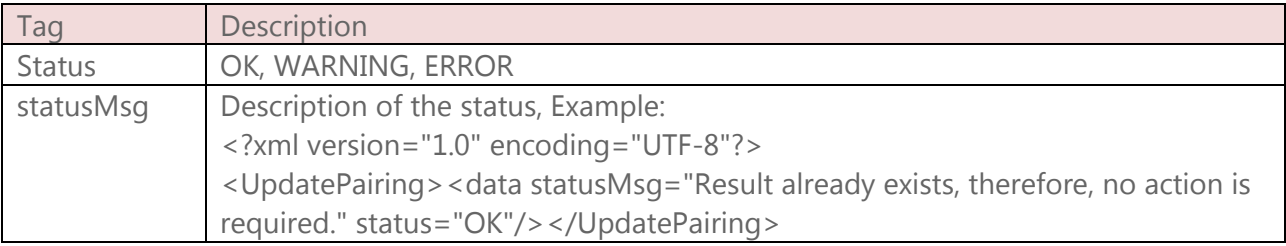

# **4) In the Enter-results-dialog, all entered results can imported with button "Download from Chess-Results":**

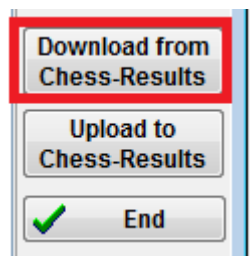

In the status bar at the bottom you see the result:

Records read:10, Records found:10, Results updated:3

.